# La mensajería instantánea en la enseñanza de la literatura en el aula de Secundaria: *WhatsApp Messenger*

**Rosa M. Pérez Hernández |** Universidad de Perpignan (Francia)

*rosa.perez@univ-perp.fr*

*Los avances tecnológicos provocan que los estudiantes queden absortos en sus teléfonos móviles, ordenadores y otros instrumentos de la misma índole. Por este motivo, los profesores deben aprovecharse de dicha situación y de la influencia que actualmente ejercen los diferentes géneros híbridos que existen, tales como la mensajería instantánea. Lo que se sostiene en este artículo es el beneficio que puede aportar la utilización de dicha mensajería, a través de la aplicación* WhatsApp Messenger*, como recurso pedagógico dentro del aula de secundaria y, más concretamente, en la literatura de 3º de la ESO. Para apoyar esta hipótesis, la investigación parte de la consideración de la hibridez del género, a pesar de la reticencia que existe por parte de algunos lingüistas a tal distinción.*

Palabras clave: *innovación educativa, mensajería instantánea, literatura, Educación Secundaria Obligatoria,* WhatsApp Messenger*.*

#### **Instant messaging in High School Literature teaching:** *WhatsApp Messenger*

*Technological progress has captured students' attention to the extent that they are particularly absorbed by their mobile phones, computers, and some others similar tools. Thus, teachers must take advantage of this situation and consider how hybrid genres such as instant messaging currently influence new generations. What It is sustained in this paper is the potential advantage that the use of instant messaging, through the*  WhatsApp Messenger *application, may have as a pedagogical resource within High School classroom, and more specifically, in 3rd year of ESO literature classes. Genre hybridity is considered to support this hypothesis, despite reticence that several linguists have about such distinction.*

Keywords: *educational innovations, instant messaging, literature, High School,* WhatsApp Messenger*.*

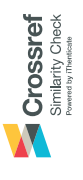

**TO CITE THIS ARTICLE:** Recibido: 25/01/2021 | Aceptado: 01/06/2021

Pérez Hernández, R.M. (2021). Instant messaging in High School Literature teaching: *WhatsApp Messenger*. *Lenguaje y textos, 53,* 103-117. https://doi.org/10.4995/lyt.2021.15007

## **1. Introducción**

En la era digital en la que nos encontramos, debemos aprovechar todas y cada una de las ventajas que nos puede aportar la tecnología dentro del aula, porque, tal y como defiende [Cabero \(2007,](#page-13-0) p. 17): "las nuevas tecnologías nos permiten realizar cosas completamente diferentes a las efectuadas con las tecnologías tradicionales". Por lo tanto, el sistema educativo debe renovarse guiado por los avances que se producen en nuestra sociedad, destacando entre ellos el de las tecnologías, como señalan [Escudero](#page-13-1)  [y Correa \(2006](#page-13-1), p. 64):

El impacto de las nuevas tecnologías en educación no hace referencia a aspectos superficiales, sino que incide sobre aspectos fundamentales de nuestro diseño educativo y nos debe llevar a explorar nuevos métodos docentes en los que, sobre la base de siglos de conocimiento educativo, respondamos a los cambios que la tecnología está provocando en nosotros y en nuestros estudiantes.

En cuanto a la mensajería instantánea, se debe señalar que es un recurso muy utilizado en la vida diaria de todas las personas, incluidas las de los estudiantes, pero del que no se llega a extraer todo su rendimiento. Lo que me ha llevado a analizar este aspecto es la reflexión que me ha originado su uso meramente lúdico, porque, si realmente la mensajería instantánea se utiliza continuamente, ¿por qué no abrir nuevos horizontes y dotarla de un uso pedagógico? La sociedad está en continua evolución y los docentes, como parte de ella, debemos adaptarnos a nuestro entorno y a las necesidades que este requiere.

## **2. La mensajería instantánea como género discursivo**

Al igual que sucede con otros géneros discursivos, como el del blog, la mensajería instantánea también tiene elementos de diferentes géneros: el conversacional, el periodístico, el novelístico, el académico o los considerados audiovisuales.

La mensajería instantánea es, como bien sugiere la primera palabra del término, escrita, pero, a la vez, se mezcla con la oralidad. Así, lo que la mensajería instantánea hace es "hablar" a través del medio escrito, generalmente de una forma simplificada, tal y como [Wulf Oesterreicher \(1996,](#page-14-0) p. 327) señalaba, "este tipo de manifestación de la oralidad en textos, muy cercano al ya mencionado, resulta del hecho de que determinadas tradiciones discursivas, literarias o no, ya exigen de por sí la simplicidad y la comprensibilidad". Pero, también hay rasgos de lo escrito que se pierden en este proceso, como la entonación, las pausas, la altura en la voz, el ritmo, los cambios en la voz a partir del estado de ánimo, el sexo o la edad de la persona que habla o el contexto que se tiene en lo oral, tal y como defiende [Gauger](#page-13-2) [\(1996,](#page-13-2) p. 354).

Además, la mensajería instantánea presenta un formato determinado fácil de identificar, al igual que sucede con otros géneros, como puede ser el periodístico. En ella, las invervenciones no se realizan de forma simultánea y estas, además, pueden introducir, a su vez, otros géneros (la carta, el cuento, los textos académicos…). Pero no solo se pueden reproducir intervenciones escritas, sino que también, dependiendo del tipo de mensajería instantánea, se puede sustituir lo escrito por grabaciones e incluso vídeos; se genera así un abanico de posibilidades dentro de este género discursivo que es maleable.

## **3. El análisis discursivo de la mensajería instantánea:**  *WhatsApp Messenger*

Antes de profundizar en el análisis discursivo, es importante definir en qué consiste este término. Esta categoría conceptual hace referencia al proceso de análisis aplicado tanto a la microestructura del discurso como a los diferentes géneros discursivos, como son los nuevos géneros de Internet (Morales-López, 2011).

Tras concretar en qué consiste el tipo de análisis que se va a realizar al género discursivo elegido, hay que señalar que el término "mensajería instantánea" es en muchas ocasiones sustituido por "chat", con el que, a pesar de compartir ciertos elementos, no debe confundirse.

El vocablo chat es considerado en la última edición del *Diccionario de la Lengua Española* como "intercambio de mensajes electrónicos a través de internet que permite establecer una conversación entre dos o varias personas" (DLE, 2014, s.v. *chat*); mientras que, por otro lado, no recoge la mensajería instantánea como unidad. *Fundéu BBVA* define la mensajería instantánea de la siguiente forma:

Sistema de comunicación mediante el intercambio de mensajes que el destinatario recibe al momento en la pantalla de su ordenador o dispositivo móvil y que se muestran en una pantalla emergente o se indican con alguna señal sonora, de manera que pueden contestarse inmediatamente, y así establecer un chat.

A partir de estas definiciones, se puede llegar a la conclusión de que la mensajería instantánea es un tipo de chat, aunque no todos los estudiosos de este ámbito defienden esta teoría, ya que el propio *Fundéu BBVA* deja entrever que son dos elementos independientes:

Los sistemas de chat tuvieron una gran expansión con internet a finales de los noventa y en los primeros años de este siglo, pero su uso mermó con la llegada de los programas de mensajería instantánea, que permiten crear listas de contactos y mantener conversaciones privadas con más facilidad.

Las diferentes posiciones que los lingüistas han tomado sobre la palabra "chat", provocan cierta ambigüedad en el momento de determinar qué es un chat y qué es la mensajería instantánea. Pero, tras el análisis de ambas, se puede considerar que no son términos independientes, sino que la mensajería es una mera evolución de lo que comenzó siendo un chat.

Por tanto, como rasgos distintivos de este tipo de mensajería, tal y como hace el profesor González (2009) en su página web, se destacan los siguientes: la posibilidad de publicar diferentes estados, la gestión de la lista de contactos (eliminando, añadiendo y agrupando), la elección de un avatar identificativo y, por último, el intercambio de diferentes tipos de mensajes y archivos. Estas son las características principales que acompañan a la conversación por escrito que distingue a este género.

De este modo, el análisis discursivo de la mensajería instantánea se basa en el estudio de sus componentes, de la unidad de análisis y de su tipología. Es importante señalar que hay un gran número de aplicaciones de mensajería instantánea, que difieren las unas de las otras mínimamente, pero que comparten los rasgos distintivos de dicho género. Por ello, para realizar el análisis discursivo y la ejemplificación

de los apartados, se han realizado capturas de pantalla de la aplicación *WhatsApp Messenger,* que actualmente destaca por su amplio uso, tal y como sostiene [Clement](#page-13-3)  [\(2020](#page-13-3)). Esta aplicación ha tenido tal éxito gracias a las características que ofrece: admite contenido multimedia, posibilita las llamadas de forma gratuita, no es necesario iniciar y cerrar sesión cada vez que se utiliza y se pueden enviar mensajes a todas partes del mundo de forma privada o a grupos, entre un gran número de características propias de la aplicación.

Este ámbito no ha sido muy explotado en cuanto a investigación se refiere (*cf.* [Lyons, 2014;](#page-13-4) [Samaie, Nejad y Qaracholloo,](#page-14-1)  [2018;](#page-14-1) Marques-Schäfer y Mello, 2016; García, 2014). Se ha propuesto el uso de dicha aplicación como medio de comunicación entre alumnos, padres y profesores ([Audiffred, 2019;](#page-13-5) [Tein, 2020](#page-14-2)) y en escasas ocasiones como herramienta pedagógica (Rodríguez, 2020), como se propone en este artículo.

#### **3.1. Componentes**

La aplicación cuenta con tres pantallas principales destinadas al uso en sí de la aplicación, que son las siguientes:

• Chats: es el espacio en el que se encuentran todos las conversaciones iniciadas. En la parte inferior derecha hay un icono que permite crear nuevas conversaciones desde la lista de contactos. Hay que destacar que cada uno de los mensajes que se envían vienen acompañadados de dos *ticks*: si hay un *tick* significa que se ha enviado correctamente y si hay dos quiere decir que el destinatario lo ha recibido; además, la aplicación da la oportunidad de saber si el receptor los lee o no por medio de una de las opciones que aparecen en ajustes.

- Estados: en esta sección aparecen todos los estados que las personas que se encuentran en la lista de contactos quieren compartir. La duración de cada estado es de 24 horas, se puede poner más de uno y se pueden distinguir tres apartados: el del usuario (que puede contener uno o más estados), los estados recientes no consultados y los estados vistos. Además, hay un icono de una cámara que abre directamente el dispositivo para subir una foto, un vídeo o un *gif* al estado, ya sea de los que se encuentran en el móvil o de los que se toman en el momento. Por otro lado, en la propia pantalla de "Estados" hay otro icono con la misma función por encima de los estados de los contactos. En caso de que únicamente se quiera poner como estado un texto, hay un icono también en la parte inferior derecha, por encima del de las fotos e imágenes, que da tal posibilidad.
- Llamadas: la aplicación da la posibilidad de realizar llamadas y videollamadas con los contactos que el usuario elija, siempre que haya acceso a internet, ya sea a través de los datos móviles o de wifi. En este apartado se encuentran todas las llamadas realizadas hasta la fecha en la que se acceda a él, especificándose la fecha, el destinatario y si se produce el acto de comunicación o no. Al igual que en las otras dos pantallas, también hay un acceso directo, que en este caso remite a la lista de contactos, en la parte inferior derecha. Visualmente, estas secciones aparecen

de la siguiente forma.

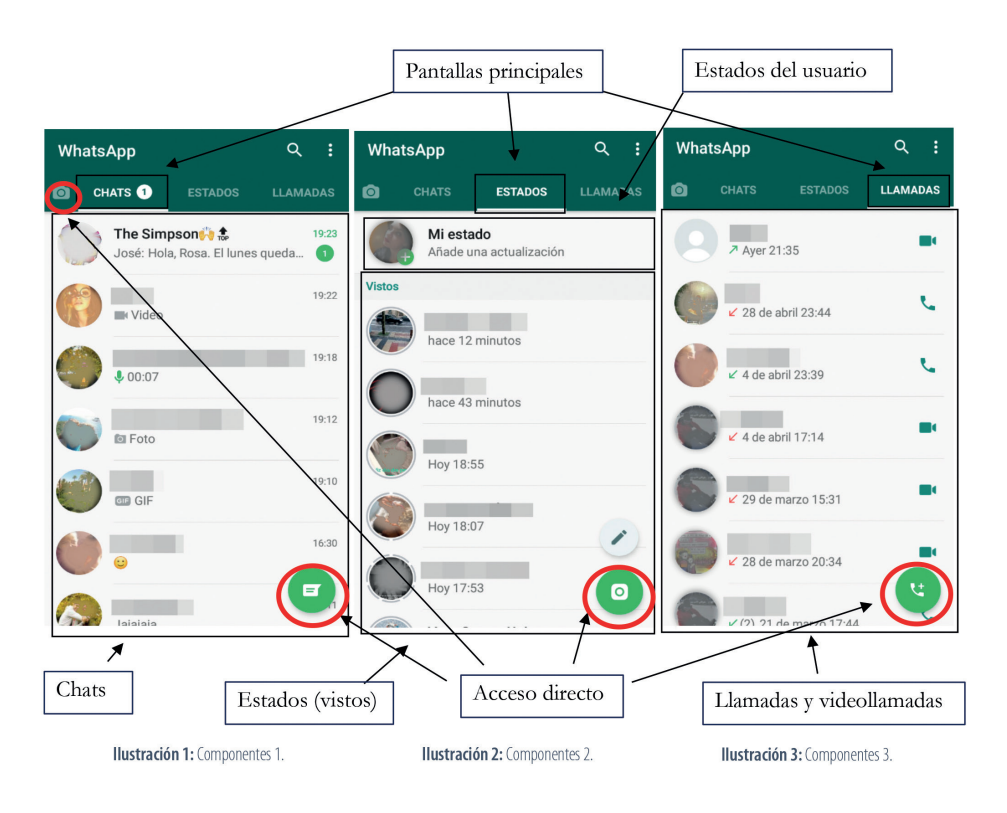

Así, en estas tres pantallas podemos distinguir dos iconos que son compartidos por todas ellas:

- Buscador: tiene la misma finalidad tanto en "Chats" y "Estados" como en "Llamadas". Por medio del icono de la lupa se pueden encontrar palabras clave que serán buscadas en la pantalla en la que se utilice. Así, aunque el icono se mantenga, el campo en el que es un buscador de palabras varía.
- Opciones: aunque no aparezca explícitamente, el apartado con las diferentes opciones que la aplicación muestra viene dado a partir del icono de los tres puntos que se localiza en la parte superior derecha de cualquiera de las tres pantallas anteriormente mencionadas. Dicho icono da diferentes posibilidades:
- En la seccion de "Chats", se puede crear un nuevo grupo, realizar una nueva difusión (mensaje que se envía a más de un contacto), conectar la aplicación movil con la del ordenador (a través del escaneo del código QR), visualizar los mensajes que han sido seleccionados como destacados y realizar ciertas modificaciones en algunos aspectos de la aplicación a través de la sección de "Ajustes".
- En "Estados", se puede modificar la privacidad de los estados. También remite a la sección de "Ajustes".
- En "Llamadas", se puede borrar el registro y, como en las anteriores secciones, se puede acceder a "Ajustes". Esta última sección, la de "Ajustes", configura los siguientes siete apartados:

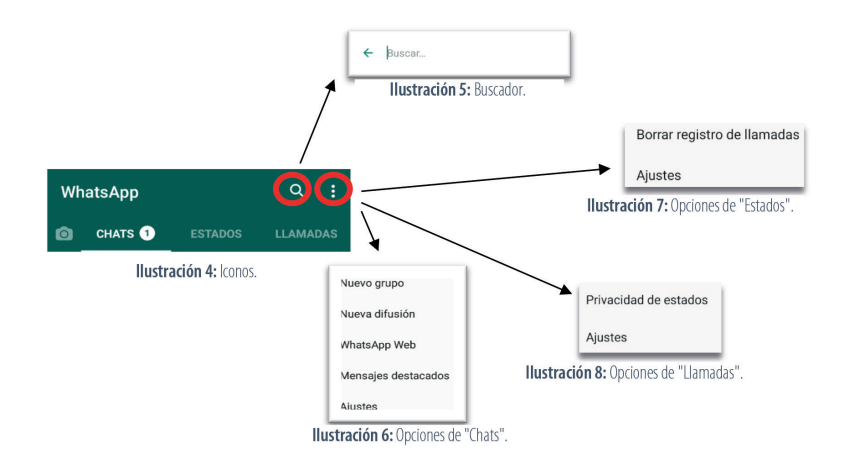

- Perfil: aquí se elije la foto, el nombre que verán los contactos de la aplicación, la información del usuario y el código QR; es decir, se crea el perfil público.
- Cuenta: este es el apartado que más posibilidades presenta de todos. En él se encuentran la privacidad, que da la posibilidad de elegir quién ve la hora de última conexión, la foto de perfil, la información del usuario, el estado y la ubicación en tiempo real, así como la opción de bloquear contactos, la de confirmación de lectura, la restricción de la inclusión en los grupos y el bloqueo de la aplicación con huella dactilar; la opción "seguridad" permite recibir una notificación si el código de seguridad de un contacto ha cambiado, mientras que la verificación otorga la posibilidad de poner un código numérico cuando se vuelva a registrar el número de teléfono en la aplicación; el cambio de número, la información de la cuenta y su eliminación son también posibles.
- Chats: los ajustes de los chats se encuentran en esta pestaña, que determina el tema del sistema, el fondo, si se utiliza la tecla "Enter" para enviar, la visibilidad de los archivos multimedia en el teléfono, el tamaño de la fuente, la copia de seguridad y el historial de los chats.
- Notificaciones: en esta sección se encuentran las diferentes posibilidades en las notificaciones de mensaje, de grupo y de llamadas. Así, para las notificaciones de mensaje y las de grupo se puede seleccionar el tono, la vibración, el color del led del móvil, si son de alta prioridad o si se quiere que haya una notificación emergente; por otro lado, para las de llamadas únicamente se puede seleccionar el tono y la vibración.
- Almacenamiento y datos: aquí se encuentra el uso de datos y el uso de almacenamiento de la aplicación. Además, existen diferentes posibilidades de descarga para las fotos, los audios, los vídeos y los documentos (con datos móviles, por wifi o en itinerancia de datos)

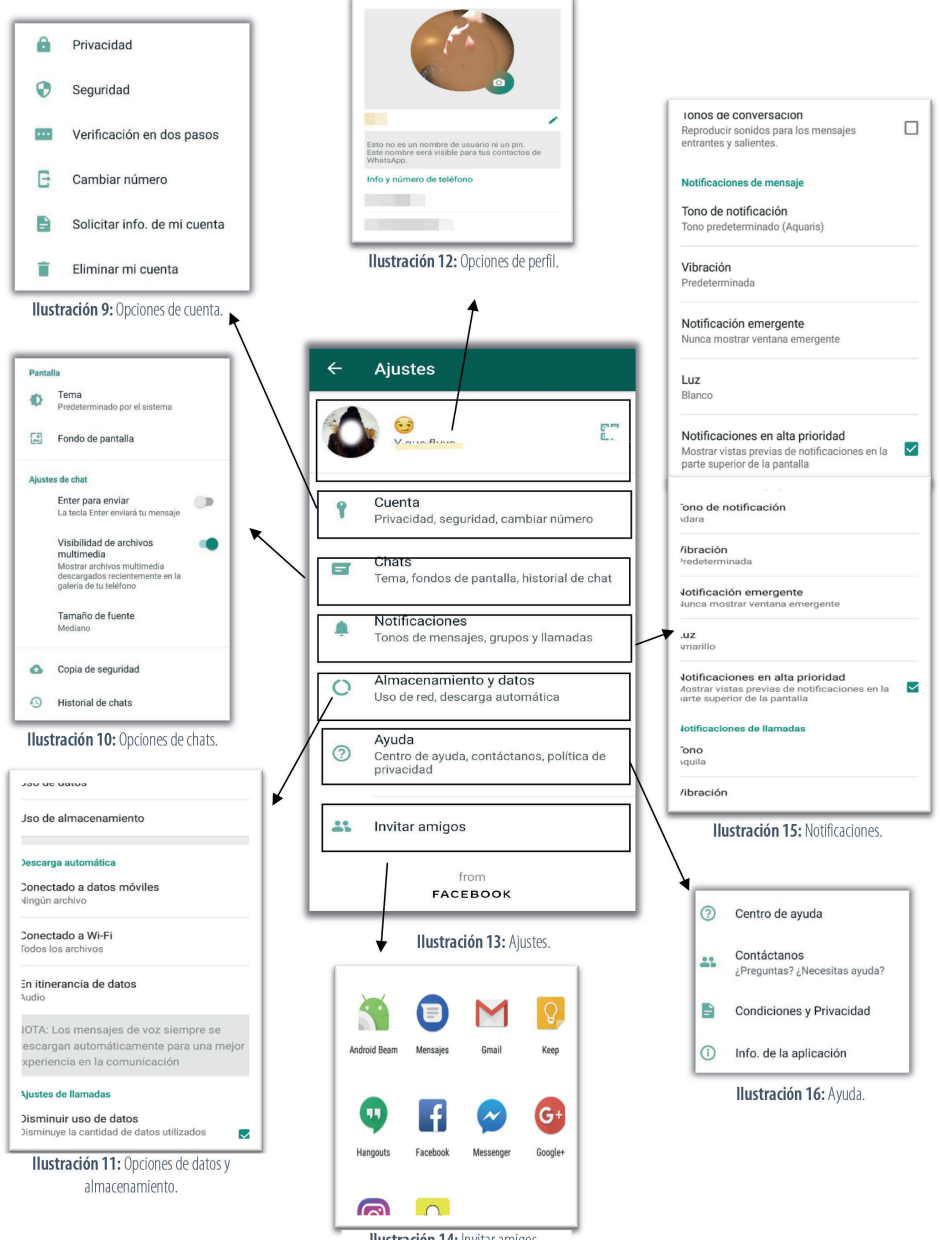

Ilustración 14: Invitar amigos.

y el posible ajuste de llamada para disminuir los datos móviles durante una llamada de *WhatsApp*.

- Ayuda: este apartado está orientado a solventar las posibles dudas de los clientes, por lo que se pueden encontrar en él el enlace al centro

de ayuda, el contacto directo con el servidor, las condiciones y la privacidad y, por último, la licencia de la aplicación.

- Invitar amigos: en este punto hay una conexión directa con otras aplicaciones móviles para invitar a alguien a que se descargue la aplicación. Así, da la opción de invitar a un amigo a través de "Mensajes", *Facebook* o *Telegram*, entre otros.

Estas secciones que aparecen tras seleccionar "Ajustes" se presentan visualmente del siguiente modo:

#### **3.2. Unidades de análisis: el chat**

Como ya se ha señalado anteriormente, la aplicación de mensajería instantánea elegida tiene como unidad de análisis el chat. Este chat, que puede ser privado o grupal dependiendo del número de participantes, da un gran número de posibilidades, como se puede ver en la clasificación realizada según su distribución en la pantalla:

- En la parte inferior de la pantalla:
	- Se puede contestar con texto, con emoticonos y con *gifs*, todos ellos eliminables para el usuario o para todos los miembros de la conversación, ya sea privada o individual, siempre que sea en un periodo menor al de sesenta y ocho minutos, tal y como explica Christian Collado en su artículo publicado en *Android4all*.
	- Se pueden adjuntar documentos y elementos de la galería, hacer fotos o vídeos en el momento y enviar contactos del teléfono, ubicaciones (actuales o en tiempo real) y audios (grabados en el momento

o tomados del dispositivo). Al igual que sucede con el texto, con los emoticonos y con los *gifs*, este tipo de archivos también es eliminable en un periodo menor a sesenta y ocho minutos, tanto para el usuario como para todos los miembros del chat. Y, por último, también existe la posibilidad de crear una sala a través de la aplicación Messenger, integrando ambas aplicaciones vinculadas a Facebook.

- En la parte superior de la pantalla:
	- Se pueden realizar llamadas y videollamadas, siempre que haya wifi o datos móviles.
	- Se presentan las diferentes opciones de configuración a través de un icono. "Ver contacto" accede a la información, al bloqueo y al reporte del contacto; "Archivos, enlaces y docs" remite a los archivos enviados; "Buscar" localiza palabras claves; "Silenciar notificaciones" silencia al contacto durante ocho horas, una semana o para siempre; y "Más" ofrece las siguientes opciones: "Reportar", "Bloquear", "Vaciar chat", "Exportar chat" y "Crear acceso directo", apartados que tienen como nombre la posibilidad que en ellos se brinda.

Estas secciones se encuentran en los chats privados, ya que a los participantes de los chats grupales se les añaden otras posibilidades: pueden cambiar la foto del grupo y el nombre del chat. Además, la persona que crea el chat grupal es considerado el administrador, que puede añadir y eliminar contactos, así como añadir y eliminar otros administradores.

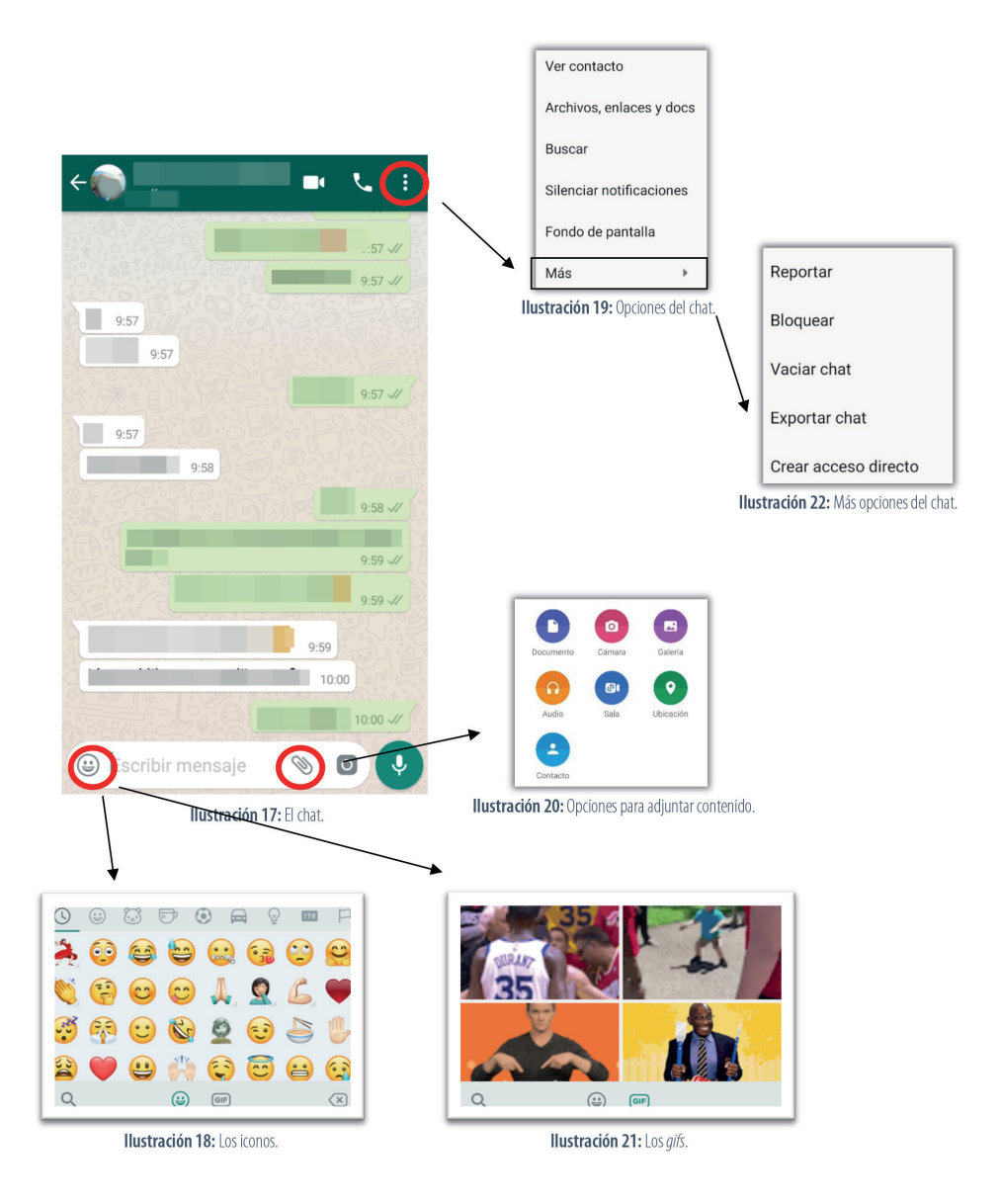

#### **3.3. Tipología**

La aplicación de mensajería instantánea *WhatsApp* cuenta con tres modalidades de instalación. Comenzó siendo una aplicación para móviles en 2009, pero, con el paso de los años, se produjo un incremento de los usuarios, por lo que en 2015 se llevó la aplicación a los ordenadores vinculados

al teléfono móvil. Este no ha sido el único avance que ha sufrido la aplicación, que ha estado en continua evolución desde su creación. En 2017 apareció otra variación de *WhatsApp* llamada *WhatsApp Business*, destinada al mercado laboral.

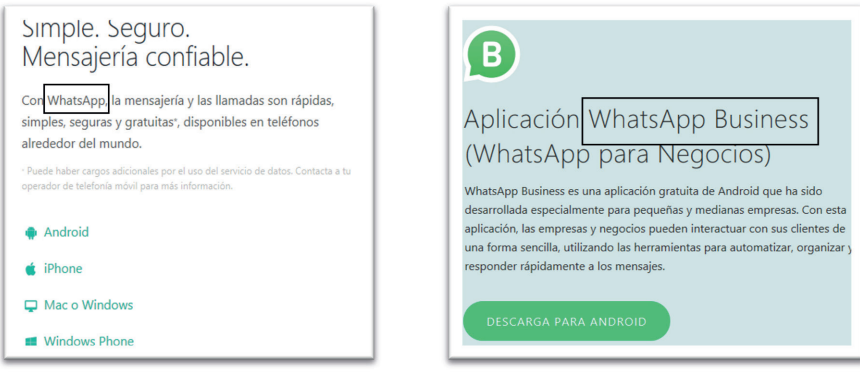

Ilustración 23: Presentación de WhatsApp.

Ilustración 25: Presentación de WhatsApp Business.

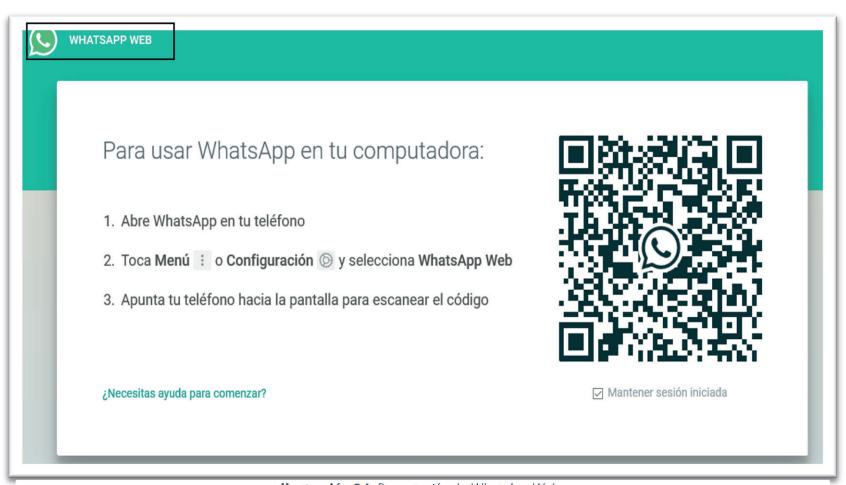

Ilustración 24: Presentación de WhatsApp Web.

#### **3.3.1. Participantes de la mensajería instantánea**

En todo diálogo, ya sea oral u escrito, hay al menos dos participantes: el emisor y el receptor. Pero, en este caso concreto, en el de *WhatsApp*, el número de involucrados en el intercambio de información puede llegar a ser muy elevado, gracias a que la aplicación da la posibilidad de crear chats de grupos en los que pueden intervenir desde tres personas a un número muy elevado, como muestro a continuación.

#### **4. La mensajería instantánea en el aula:** *WhatsApp Messenger*

El desarrollo tecnológico actual invita a una evolución pedagógica respecto a los métodos del proceso enseñanza-aprendizaje. Esto conlleva al profesorado a buscar nuevas estrategias, así como a la apropiación de herramientas que propicien la asimilación y la construcción de conocimientos.

Entre las diferentes herramientas digitales que han de ser potenciadas en el ámbito educativo, se ha elegido la mensajería instantánea, a través de *WhatsApp*, como

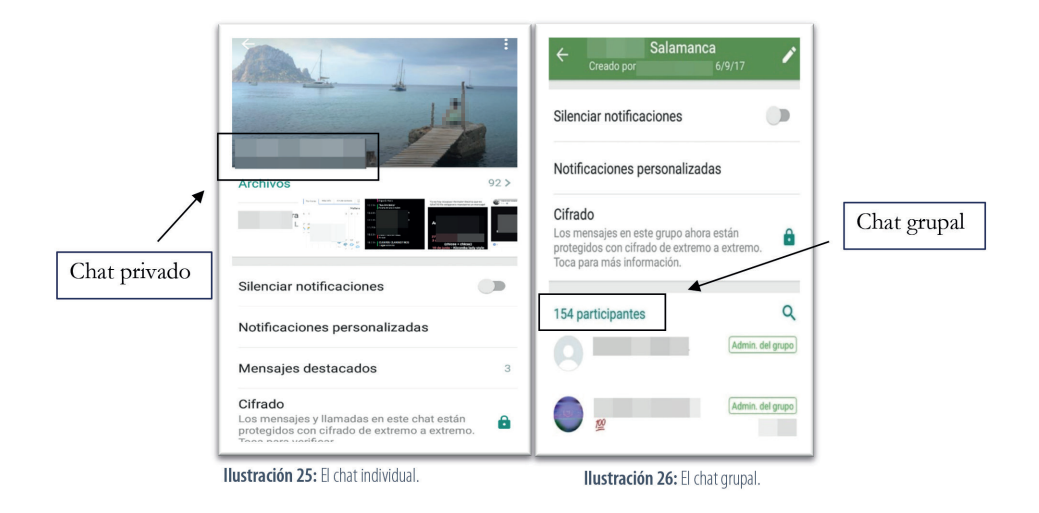

elemento central de la propuesta didáctica planteada para literatura.

A través del uso de dicha aplicación en esta iniciativa, se pretende hacer atractiva la lectura de uno de los grandes clásicos de la literatura: *La Celestina*, de [Fernando de Rojas](#page-13-6), contenido propio de 3º de la ESO, como se recoge en la legislación vigente. En la gran parte de las ocasiones, los libros clásicos resultan aburridos para el alumnado, por lo que se propone la adaptación de obras como esta a través de los recursos digitales.

Con ello, se pretende que los estudiantes fomenten la lectura y la creatividad y, a su vez, hagan suya la obra. La propuesta didáctica planteada a partir de este clásico del siglo XV se puede utilizar como modelo para trabajar otros referentes literarios a los que los estudiantes deben aproximarse durante su formación académica. De esta forma, la utilización de esta plataforma digital acerca los contenidos fundantes de la literatura a la realidad del alumno y al contexto de la época en la que se encuentra, determinado por la digitalización de la información.

## **4.1. Contextualización**

Se ha orientado la aplicación didáctica de la mensajería instantánea, en la asignatura de Lengua Castellana y Literatura, hacia un grupo de 24 alumnos de 3º de la Educación Secundaria Obligatoria que no presentan problemas en el proceso de enseñanza-aprendizaje y que pertenecen a un nivel económico medio-alto. Así, todos ellos, tienen acceso a los recursos que se necesitan para llevar a cabo la actividad: el libro de lectura, folios, material de escritorio, móvil u ordenador e internet.

La forma en que se imparte una clase es esencial para el proceso de enseñanza-aprendizaje. Por ello, la metodología utilizada para las actividades planteadas es cooperativa, con el fin de que los alumnos trabajen de forma conjunta. Así, es necesario que los alumnos estén colocados por grupos de cuatro personas, siendo distribuidos por el profesor, de tal forma que todos los grupos queden lo más heterogéneos posibles. De este modo, se fomenta la inclusión de todo el alumnado y las relaciones sociales entre ellos.

**Tabla 1.** Objetivos, competencias y contenidos.

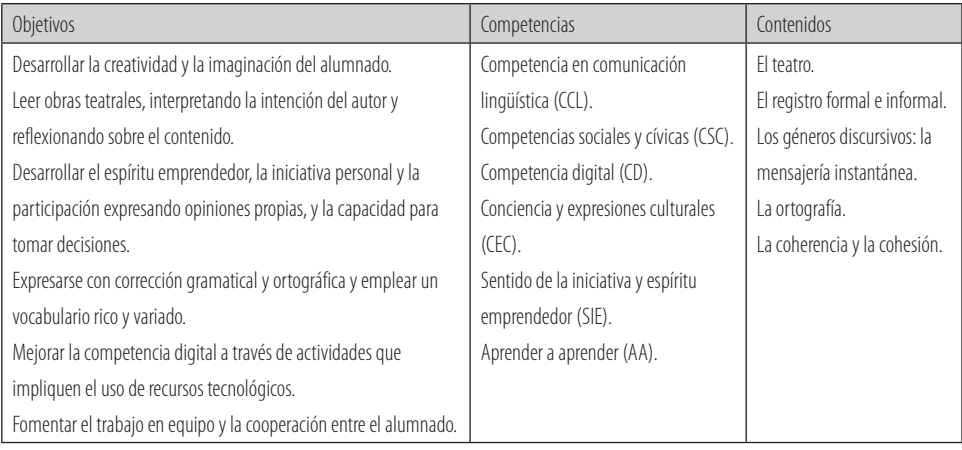

Pero, en este caso, además de fomentar el trabajo cooperativo también se le está dando importancia al trabajo individual, ya que cada alumno es responsable de su intervención dentro de la aplicación. De este modo, se le da importancia a la autonomía del aprendiz y al trabajo cooperativo.

#### **4.2. Actividad 1.** *Pasos oyo; acá descienden…*

Por grupos de cuatro debéis actualizar el lenguaje de *La Celestina* desde la escena ocho hasta la once. Cada miembro del grupo se convertirá en un personaje de los que aparecen en las escenas. Una vez actualizado, debéis descargaros la aplicación *WhatsApp* y crear un chat grupal en el que debéis escribir la versión final. Tras crear una nueva Celestina en la aplicación, deberéis enviársela al profesor.

**Tabla 2.** Personajes.

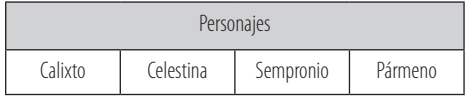

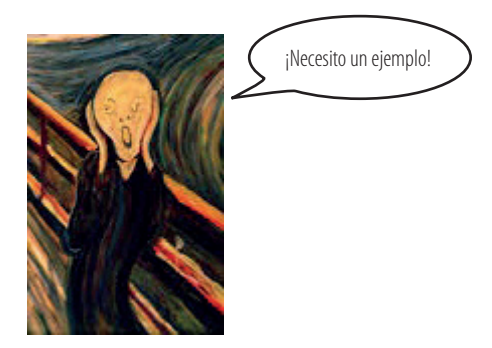

**Ilustración 27.***El grito*de Munch (1893).

A continuación, se presenta un ejemplo del proceso, paso a paso, de la escena primera del primer acto:

#### **1º Leed**

#### **ACTO 1 [Escena 1.ª]**

Calisto.- En esto veo, Melibea, la grandeza de Dios.

Melibea.- ¿En qué, Calisto?

Calisto.- En dar poder a natura que de tan perfeta hermosura te dotasse y fazer a mí, imérito, tanta merced que verte alcançasse, y en tan conveniente lugar que mi secreto dolor manifestarte pudiesse. Sin duda, encomparablemente es mayor tal galardón que el serviçio, sacrificio, devoción y obras pías que por este

lugar alcançar tengo yo a Dios ofrescido. Ni otro poder mi voluntad humana puede complir. ¿Quién vido en esta vida cuerpo glorificado de ningún hombre como agora el mío? Por cierto los gloriosos sanctos que se deleytan en la visión divina no gozan más que yo agora el acatamiento tuyo. Más, ¡o triste! Que en esto deferimos: que ellos puramente se glorifican sin temor de caer de tal bienaventurança y yo, mismo, me alegro con recelo del esquivo tormento que tu ausencia me ha de causar.

Melibea.- ¿Por grand premio tienes esto, Calisto?

Calisto.- Téngolo por tanto, en verdad, que si Dios me diesse en el cielo la silla sobre sus sanctos, no lo ternía por tanta felicidad.

Melibea.- Pues aun más ygual galardón te daré yo si perseveras.

Calisto.- ¡O bienaventuradas orejas mías, que indignamente tan gran palabra havéys oýdo!

Melibea.- Más desventuradas de que me acabes de oýr, porque la paga será tan fiera qual la merece tu loco atrevimiento y el intento de tus palabras, Calisto ha seýdo: de ingenio de tal hombre como tú haver de salir para se perder en la virtud de tal muger como yo. ¡Vete, vete de aý, torpe, que no puede mi paciencia tollerar que aya subido en coraçón humano comigo el ylícito amor comunicar su deleyte!

Calisto.- Yré como aquél contra quien solamente la adversa fortuna pone su estudio con odio cruel.

#### **2º Transcribid**

#### **ACTO 1 [Escena 1.ª]**

Calisto: Dios es muy grande.

Melibea: *¡*Por qué?

Calisto: Porque eres muy guapa.

Melibea: Muchos piropos me echas tú…

Calisto: Eres lo mejor que me podía pasar ahora  $\odot$ 

Melibea: Sí, sí, claro. Tú insiste que al final caigo…

Calisto: ¡Qué alegría!

Melibea: ¿De qué vas? Que no. No seas pesado.

Calisto: quien la sigue la consigue G

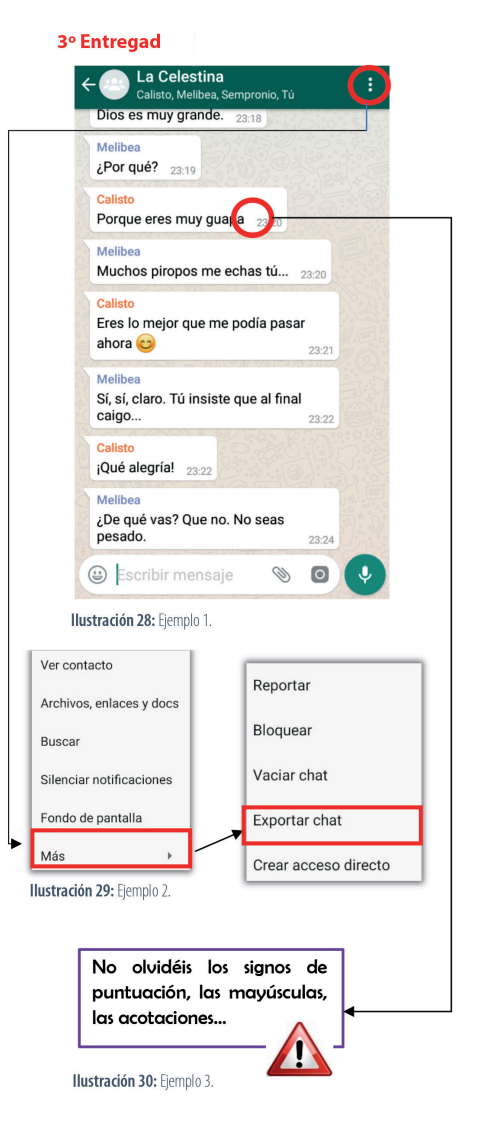

# **5. Conclusiones**

La mensajería instantánea es un género híbrido con el que tanto jóvenes como adultos están en contacto a diario, pero cuyo uso no sobrepasa el objetivo de recrear la mente. Lo que resulta novedoso en este artículo es la introducción de la mensajería instantánea mediante *WhatsApp* en el aula de secundaria. Esta aplicación ha sido

creada recientemente, por lo que aún presenta modificaciones y mejoras, su uso está en auge y los estudios sobre su aplicabilidad en el contexto educativo son escasos. De este modo, las posibilidades de intercambio de información y el interés en esta herramienta pueden aprovecharse para dinamizar el aprendizaje y la interacción en el aula.

La mensajería instantánea es una herramienta idónea para abordar los contenidos de 3º de la ESO de la asignatura de Lengua Castellana y Literatura que se quieran tratar con las nuevas tecnologías. Estas suelen tener un uso lúdico, pero su explotación didáctica resulta efectiva, debido a su dinamismo, a su carácter innovador, a la captación de la atención y a la motivación del alumnado.

## **Referencias bibliográficas**

- <span id="page-13-5"></span>AUDIFFRED, A. (2019). "Whatsapp para la educación". Observatorio de innovación educativa. Recuperado el 22 de enero de 2021 de <https://observatorio.tec.mx/edu-bits-blog/whatsapp-para-la-educacion>
- <span id="page-13-0"></span>CABERO, J. (Coord.). (2007). *Nuevas tecnologías aplicadas a la educación*. Madrid: McGraw-Hill.
- <span id="page-13-3"></span>CLEMENT, J. (2020). "Most popular global mobile messenger apps as of October 2020, based on number of monthly active users". *STATISTA*. Recuperado el 2 de enero de 2021 de [https://www.statista.com/statistics/258749/](https://www.statista.com/statistics/258749/most-popular-global-mobile-messenger-apps/) [most-popular-global-mobile-messenger-apps/](https://www.statista.com/statistics/258749/most-popular-global-mobile-messenger-apps/).
- COLLADO, C. (2018). "Adiós al límite de 7 minutos: WhatsApp amplía el tiempo para eliminar mensajes". *Andro4all*. Recuperado el 29 de diciembre de 2020 de [https://andro4all.com/2018/03/](https://andro4all.com/2018/03/whatsapp-amplia-tiempo-eliminar-mensajes) [whatsapp-amplia-tiempo-eliminar-mensajes.](https://andro4all.com/2018/03/whatsapp-amplia-tiempo-eliminar-mensajes)
- <span id="page-13-6"></span>DE ROJAS, F. (2002). *La Celestina*. Madrid: Castalia Didáctica.
- <span id="page-13-1"></span>ESCUDERO T. y CORREA A. D. (Coords.). (2006). *Investigación e innovación educativa: algunos ámbitos relevantes*. Madrid: La Muralla.
- FUNDÉU BBVA. (2005). Disponible en <http://www.fundeu.es/>.
- GARCÍA, M. (2014). *Análisis de un corpus de conversaciones en whatsapp. Aplicación del sistema de unidades conversacionales propuesto por el grupo Val.Es.Co*. (Tesis de Grado inédita). La Coruña:. Universidad de La Coruña.
- <span id="page-13-2"></span>GAUGER, H. M. (1996). 'Escrivo como hablo'. Oralidad en lo escrito. El español hablado y la cultura oral en España e Hispanoamérica. En Thomas Kotschi, Wulf Oesterreicher, Klaus Zimmermann (coord.) *El español hablado y la cultura oral en España e Hispanoamérica.* ISBN 3-89354-559-X, págs. 341-358.
- GONZÁLEZ, V.R. (2009). "La mensajería instantánea". *Instituto Nacional de Tecnologías Educativas y de Formación del Profesorado*. Recuperado el 5 de enero de 2021 de [http://platea.pntic.mec.es/vgonzale/trabcolab\\_0910/](http://platea.pntic.mec.es/vgonzale/trabcolab_0910/archivos/_110/Tema_4.2.htm#sec1) [archivos/\\_110/Tema\\_4.2.htm#sec1](http://platea.pntic.mec.es/vgonzale/trabcolab_0910/archivos/_110/Tema_4.2.htm#sec1)
- LEY ORGÁNICA 8/2013, de 9 de noviembre, para la Mejora de la Calidad Educativa. Disponible en [http://www.boe.es/](http://www.boe.es/boe/dias/2013/12/10/pdfs/BOE-A-2013-12886.pdf) [boe/dias/2013/12/10/pdfs/BOE-A-2013-12886.pdf](http://www.boe.es/boe/dias/2013/12/10/pdfs/BOE-A-2013-12886.pdf).
- <span id="page-13-4"></span>LYONS, A. (2014). *Self-presentation and self-positioning in text-messages: Embedded multimodality, deixis, and reference frame*. (Tesis doctoral). Londres: Queen Mary University of London.
- MARQUES-SCHÄFER, G. y MELLO, D. (2016). Ações e reflexões sobre o uso de um grupo de *WhatsApp* tutoriado para aprendizagem de língua estrangeira. *EntreLínguas, 2*(2), 163-178.<https://doi.org/10.29051/el.v2i2.8493> MORALES-LÓPEZ, E. (2011). Hacia dónde va el Análisis del Discurso. *Tonos digital*, *21*(0).
- ORDEN EDU/362/2015, de 4 de mayo, por la que se establece el currículo y se regula la implantación, evaluación y desarrollo de la educación secundaria obligatoria en la Comunidad de Castilla y León. Disponible en [http://www.educa.jcyl.es/es/resumenbocyl/orden-edu-362-2015-4-mayo-establece-curriculo-regula-implan.](http://www.educa.jcyl.es/es/resumenbocyl/orden-edu-362-2015-4-mayo-establece-curriculo-regula-implan)
- <span id="page-14-0"></span>OESTERREICHER, W. (1996). Lo hablado en lo escrito. reflexiones metodológicas y aproximación a una tipología. En Thomas Kotschi, Wulf Oesterreicher, Klaus Zimmermann (coord). *El español hablado y la cultura oral en España e Hispanoamérica*. ISBN 3-89354-559-X, págs. 317-340.
- REAL ACADEMIA ESPAÑOLA. (2014). *Diccionario de la lengua española*. (23ª ed.). Madrid: Espasa. Disponible en [http://www.rae.es/.](http://www.rae.es/)
- REAL ACADEMIA ESPAÑOLA Y ASOCIACIÓN DE ACADEMIAS DE LA LENGUA ESPAÑOLA. (2005). *Diccionario panhispánico de dudas*. Madrid: Santillana. Disponible en [http://www.rae.es/.](http://www.rae.es/)
- REAL DECRETO 1105/2014, de 26 de diciembre, por el que se establece el currículo básico de la Educación Secundaria Obligatoria y del Bachillerato. Disponible en [https://boe.es/boe/dias/2015/01/03/pdfs/](https://boe.es/boe/dias/2015/01/03/pdfs/BOE-A-2015-37.pdf) [BOE-A-2015-37.pdf](https://boe.es/boe/dias/2015/01/03/pdfs/BOE-A-2015-37.pdf).
- RODRÍGUEZ VALERIO, D. (2020). Más allá de la mensajería instantánea: WhatsApp como una herramienta de mediación y apoyo en la enseñanza de la Bibliotecología. *Información, cultura y sociedad*, (42), 107-126. <https://doi.org/10.34096/ics.i42.7391>
- <span id="page-14-1"></span>SAMAIE, M., NEJAD A. M., y QARACHOLLOO, M. (2018). An inquiry into the efficiency of WhatsApp for self- and peer-assessments of oral language proficiency. *British Journal of Educational Technology*, *49*(1), 111-126. <https://doi.org/10.1111/bjet.12519>
- <span id="page-14-2"></span>TEIN, G. (2020). "Consejos para usar Whatsapp en Educación". *Tein. Tips*. Recuperado el 22 de enero de 2021 en <https://tein.tips/consejos-para-usar-whatsapp-en-educacion/>

WHASTSAPP. (2009). Disponible en [https://www.whatsapp.com/.](https://www.whatsapp.com/)